# Frederiksberg

## **IT-guide**

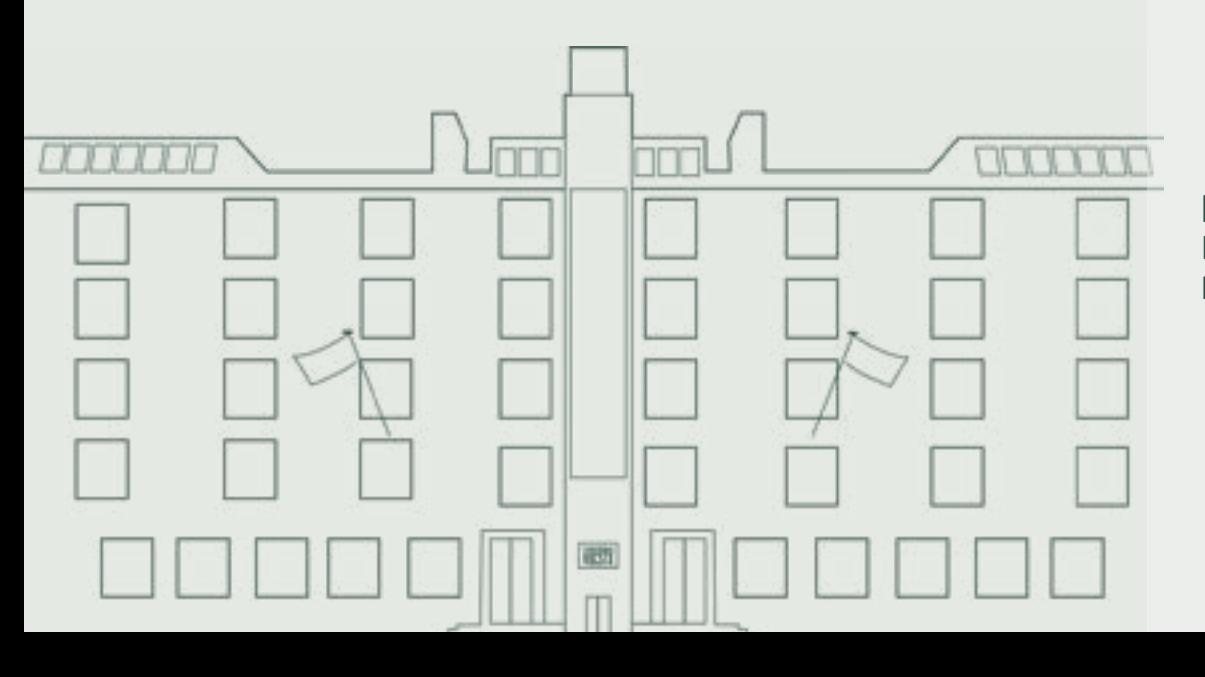

#### Din guide til IT på Frederiksberg VUC & STX

I denne korte guide finder du information om login og IT på Frederiksberg VUC & STX.

Har du brug for yderligere vejledning, henviser vi til vores videoguides, som ligger i Edaptio eller til skolens IT-vejledning på 2. sal.

#### Microsoft-login

Du vil få en SMS med dit brugernavn og en **midlertidig** adgangskode et par dage efter tilmelding. Din midlertidige adgangskode **skal** du skifte!

**Brugernavn** Brugernavnet er din skolemail.

Din skolemail består af dit kursistnummer + [@edu.frbvuc.dk](http://edu.frbvuc.dk) (fx [69612@edu.frbvuc.dk](mailto:69612@edu.frbvuc.dk))

#### **Adgangskode**

Koden til dit Microsoft-login kan du nulstille og ændre via SMS: Skriv **kodeord** til 93 70 44 58. Så får du en SMS med en midlertidig kode + et link til at ændre koden.

**Bemærk:** Når du har ændret koden, kan der gå 30 min., før kodeordet er registreret. Herefter har du adgang til skolens systemer med det nye kodeord.

#### **MitID**

På de sider hvor du ikke kan bruge dit Microsoft-login, kan du altid logge ind med MitID.

#### Skole-mail

Din skolemail består af dit kursistnummer + @[edu.frbvuc.dk](http://edu.frbvuc.dk)  (fx [69612@edu.frbvuc.dk\)](mailto:69612@edu.frbvuc.dk)

#### WiFi - sådan logger du på det trådløse netværk

- 1. Forbind til Skolenet
- 2. I brugernavn skrives din skolemail fx [69612@edu.frbvuc.dk](mailto:69612@edu.frbvuc.dk)
- 3. I kodeord skrives din adgangskode
- 4. Klik på godkend/accepter
- 5. WiFi bliver nu forbundet automatisk, når du er på skolen

#### SYSTIME - sådan logger du på

- 1. Gå ind på [www.konto.systime.dk.](http://www.konto.systime.dk.)
- 2. Klik på "Opret profil"
- 3. Indtast dine oplysninger og opret en profil
- 4. Herefter kan du logge ind med din mail og adgangskode

Obs! Husk at alle felter skal udfyldes!

#### IT-vejledning og info

Det er muligt at få IT-hjælp fra skolens IT-vejledere på 2. sal, lokale 206.

Vejledningstider kan altid findes på intranettet. Ellers kan du sende en mail til: [itv@frbvuc.dk.](http://)

På Frederiksberg VUC & STX forventes det, at du medbringer egen computer eller tablet til undervisning og prøver.

### Ludus

#### **LudusWeb**

Du logger på LudusWeb med dit Microsoft-login. LudusWeb tilgås via funktion "hurtig adgang" på skolens hjemmeside i øverste højre hjørne.

#### **På LudusWeb kan du:**

- Tjekke dit skema og lektier
- Få overblik over dit fravær
- Se eksamensdatoer og karakterer

#### **Edaptio**

Du logger på Edaptio med dit Microsoft-login.

#### **Edaptio er skolens intranet & læringsplatform:**

- I Edaptio har du adgang til dokumenter, undervisningsforløb og -materiale
- Hvert hold har et 'rum' i Edaptio, som kun holdets lærer og kursister har adgang til
- Hold dig opdateret om vigtige beskeder under *Nyheder*
- Find al studierelevant information, blanketter mv. på dit intranethold under *Information*

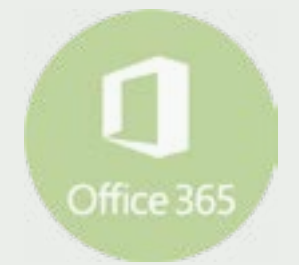

#### **Office365**

#### **Kan downloades gratis, når du går på skolen**

For at downloade Office365 skal du gå til www.office.com. Klik sign in og log på med dit Microsoft-login.

Office365 giver dig adgang til at downloade den nyeste officepakke (Word, Excel, PowerPoint, OneNote m.m.) til din egen computer.

I Office365 er også OneDrive. OneDrive er dit personlige arkiv med ubegrænset lagerplads og mulighed for at dele dokumenter med andre.

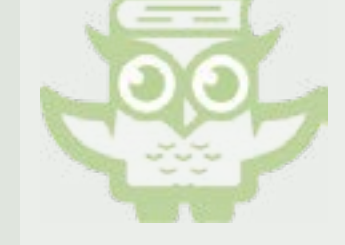